## **Tutorial for setting up Oracle and SQL Developer (Mac OS)**

This tutorial is aimed at explaining how to set up Oracle's DBMS. You will use it to store the databases you will need to work with. Additionally, you will need to set up Oracle SQL Developer, a tool needed for executing SQL queries and scripts. This tutorial addresses the installation of both tools on your personal computer (with Mac OS).

## *SETTING UP ORACLE DATABASE 18c EXPRESS EDITION*

Install **Docker** following the instructions available at [https://hub.docker.com/editions/community/docker-ce-desktop-mac.](https://hub.docker.com/editions/community/docker-ce-desktop-mac) Once you download the .dmg file, run it to complete the installation.

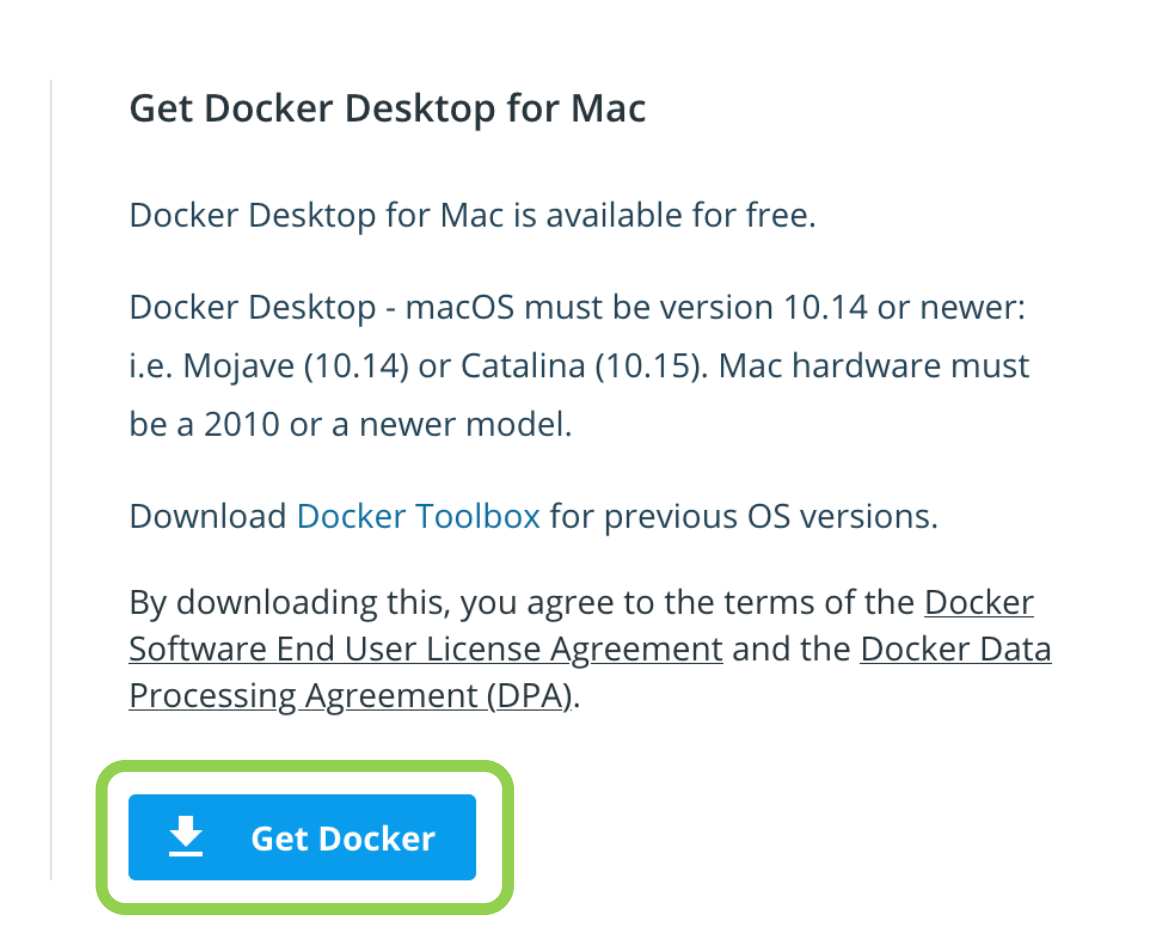

Next, open a terminal ( $\mathcal{H}$  + Space and write "terminal") and make sure that the  $\text{docker}$  is available, by launching it:

```
$ docker --version
Docker version 19.03.8, build afacb8b
```
(only type the command in blue after the  $\varsigma$  symbol)

If the output of the command does not show the program version (but instead you get an error message, such as -bash: docker: command not found), docker has not been set up correctly.

From the terminal, you should now create a clone to the official Oracle GitHub repository

\$ git clone https://github.com/oracle/docker-images.git

This will create the directory docker-images. Now move to the directory dockerimages/OracleDatabase/SingleInstance/dockerfiles using the following command:

\$ cd docker-images/OracleDatabase/SingleInstance/dockerfiles

From here, run:

\$ ./buildDockerImage.sh -v 18.4.0 -x

This command may take several minutes to complete. Once finished, check that the docker image has been created correctly:

\$ docker images

REPOSITORY TAG IMAGE ID CREATED SIZE **oracle/database 18.4.0-xe** 8babb3a5ad97 23 minutes ago 5.89GB

Among the listed images, you should find one of oracle (repository oracle/database, with tag  $18.4.0-xe$ ). Now, run the container with the following command:

```
$ docker run --name myxedb -d -p 1521:1521 -e
ORACLE_PWD=mysecurepassword -e ORACLE_CHARACTERSET=AL32UTF8 
oracle/database:18.4.0-xe
```
You may change "mysecurepassword" with a password of your choice (make sure you use this password, with username "system", when creating a connection in SQL Developer). Once you execute the command, you can check the status of the newly created container:

\$ docker container ls

CONTAINER ID IMAGE COMMAND CREATED STATUS ad318d7836a4 oracle/[…] "/bin/[…]" 5 minutes ago **Up** 5 minutes (healthy) …

When the status changes to "**Up**", you will be able to connect through SQL Developer (though it may take some additional minutes before the login is successful).

## *SETTING UP ORACLE SQL DEVELOPER*

Prerequisites: Java 1.8.0

You can download the software from the following website: <https://www.oracle.com/technetwork/developer-tools/sql-developer/downloads/index.htm>

Select the **Mac OSX** version.

SQL Developer 19.2.1 Downloads **Download the latest SQL Developer Version Here** Version 19.2.1.247.2212 - September 12, 2019 • Release Notes • Bugs Fixed • Documentation Platform Download Notes  $\downarrow$ , Download (490 MB) Windows 64-bit with JDK 8 included · MD5: 8ddbc6663eb774e179b33f702ecff101  $\cdot$  SHA1: b1b08c57eb0ba95713a0e42f9ab58d9a6446442f • Installation Notes  $\downarrow$  Download (410 MB) Windows 32-bit/64-bit · MD5: ec986f454d747b742830284e6cd46fb0  $\bullet$  SHA1: f250ec93895f7b3fb4ae240ef32705cc5392e1b1 • Installation Notes • JDK 8 or 11 required  $\bigcup$  Download (338 MB) Mac OSX • MD5: 65082059e4332566ae69ba68cd27d3c8  $\bullet$  SHA1: 097b829a98ad70d308d46bc7f1a5e4503b978ee3 • Installation Notes • JDK 8 or 11 required Linux RPM Download (401 MB) • MD5: ad7fc15627151461f6a9b2affe8025c9  $\cdot$  SHA1: ead77e3ee035deb7116ba0916b2a18081dd403ab · Installation Notes • JDK 8 or 11 required

You will need to **create an account** on Oracle before proceeding with the download. Complete the registration and the verification of the email.

Once registered, you can download the .app.zip file (e.g. sqldeveloper-19.2.1.247.2212 macosx.app.zip).

Next, open the .app.zip file: this will extract SQLDeveloper.app. Double click this file to run SQL Developer.